# Amplitudna modulacija

Digitalne komunikacije II - 1. sklop vaj

#### Postopki amplitudne modulacije in demodulacije

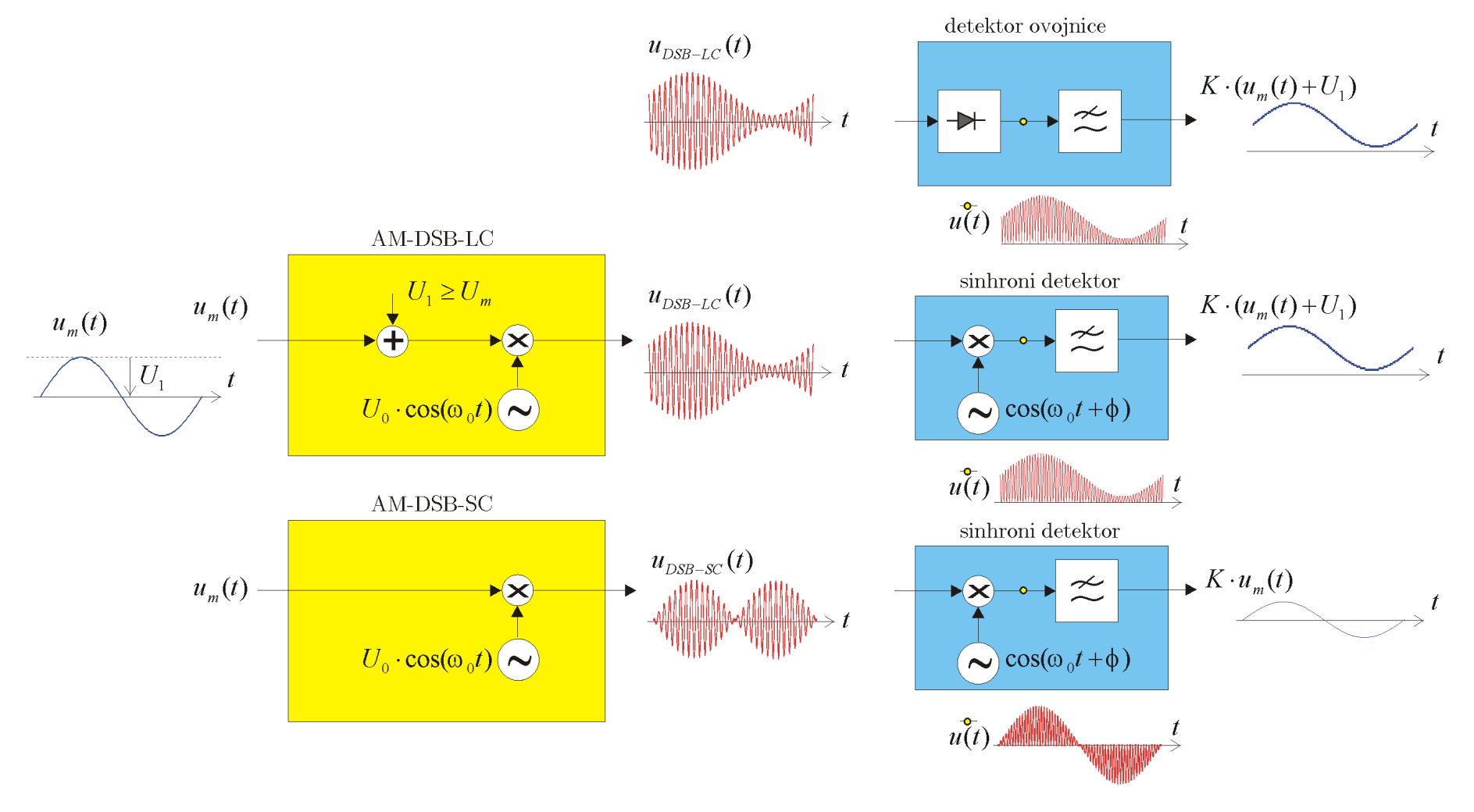

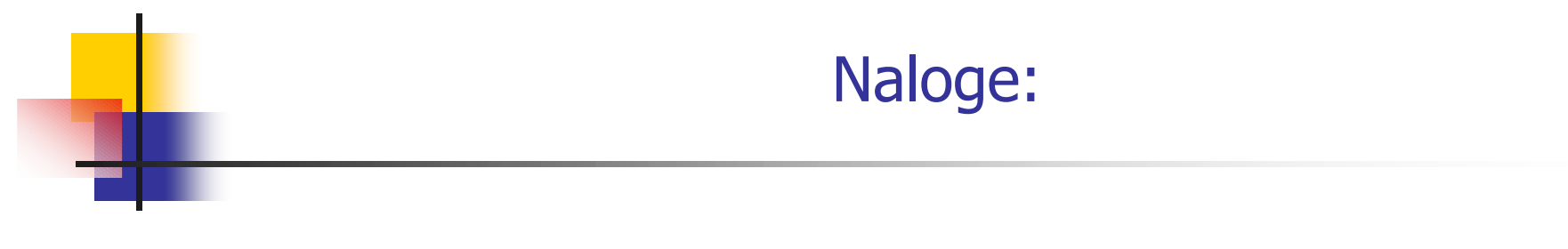

 $\mathcal{L}_{\mathcal{A}}$  A) Z elementi knjižnice v **Simulinku** sestavite modulator in demodulator za AM-LC in AM-SC !

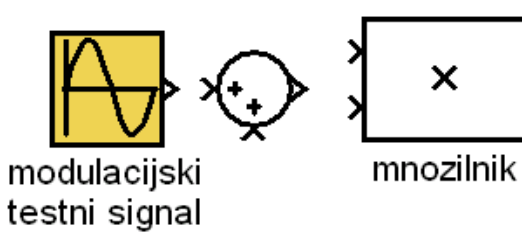

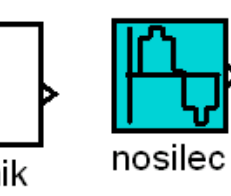

 $\boldsymbol{\mathsf{x}}$ 

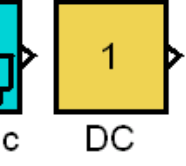

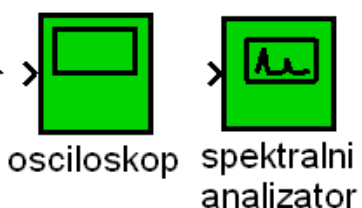

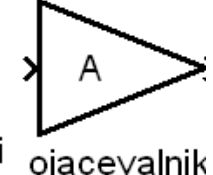

Ħ B) Z moduli **TIMS** Sestavite in preverite delovanje para modulator-demodulator za AM-LC in AM-SC. Z dvemi sistemi TIMS sestavite AM oddajnik in AM sprejemnik in preverite brezžični prenos signalov!

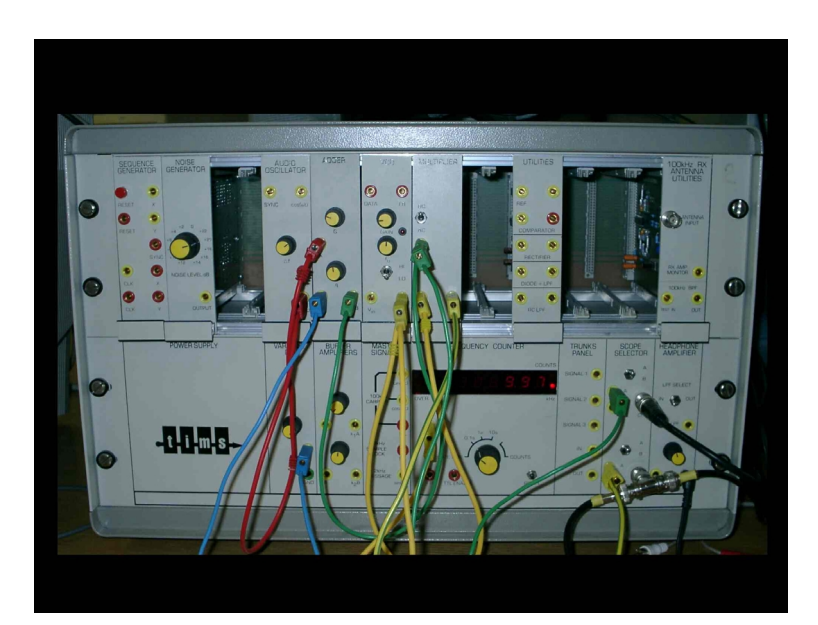

# A) Modeliranje s Simulinkom

- $\mathcal{L}_{\mathcal{A}}$  z elementi knjižnice v Simulinku sestavite amplitudni modulator in amplitudni demodulator za AM-LC, AM-SC in AM-SSB !
- $\mathbf{r}$  zgled: AM-DSB-LC modulator z osnovnimi elementi knjižnice v Simulinku:

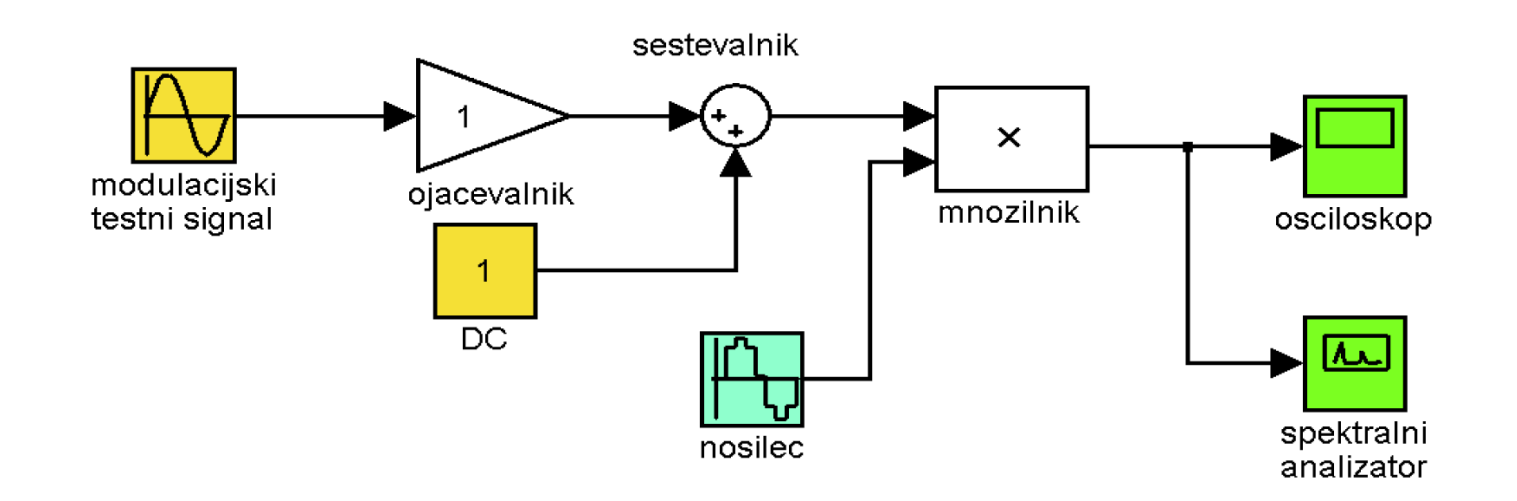

# B) Sestavljanje naprav z moduli TIMS

- $\overline{\phantom{a}}$  Z moduli TIMS sestavite par AM modulator- AM demodulator:
	- $-M$  –DSB-LC
	- $AM DSM SC$

Preverite časovne poteke in spektre signalov v vseh točkah naprave!

 $\mathcal{L}_{\mathcal{A}}$ zgled: generacija dvobočnega AM z nosilcem :

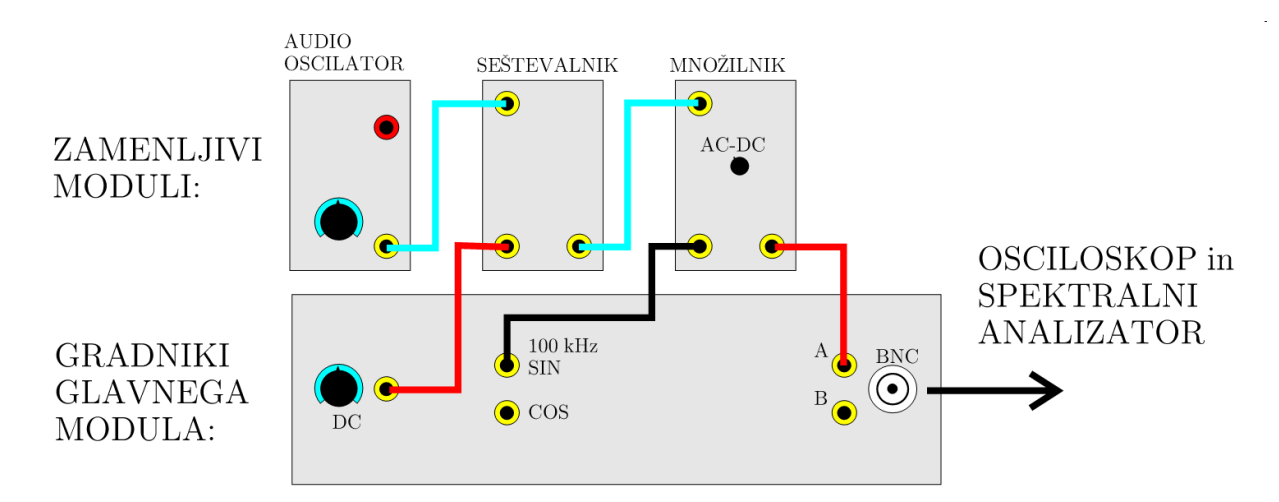

 $\mathcal{L}_{\mathcal{A}}$  Z dvemi sistemi TIMS sestavite par AM oddajnik in AM sprejemnik, in preverite brezžični prenos testnega signala (sinus, 1kHz) in glasbe !

# C) Merjenje spektra AM signala na izhodu RF generatorja

- $\overline{\mathcal{A}}$  Na RF generatorju HP8656 nastavite:
	- amplitudo signala U=-20dBV,
	- frekvenco nosilca  $f_0$ =100MHz,
	- stopnjo modulacije m=90%,
	- na modulacijski vhod frekvenco priključite NF generator s frekvenco signala  $f_m$ =10kHz
- **Izmerite časovni potek in spekter AM signala:**

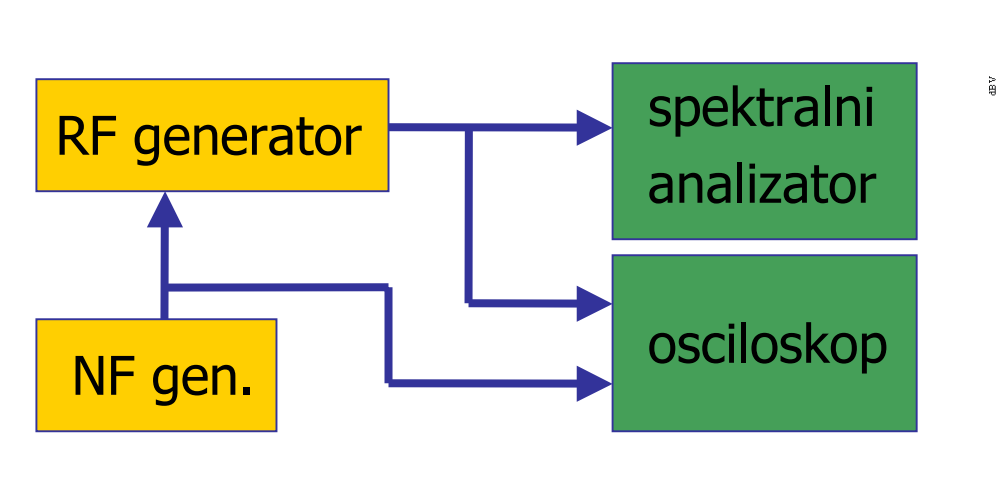

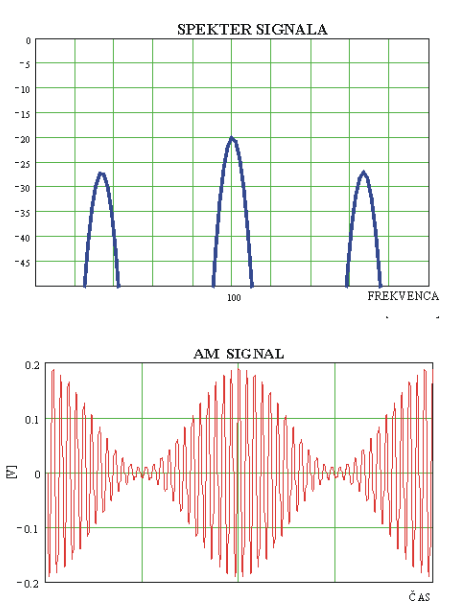